今天我要给大家分享的是用友T1商贸宝IT通讯版V11.0标准版免费试用版下载地址 ,用友T1商贸宝IT通讯版是一款适用于IT通讯行业的个体工商户或者门店管理的进 销存管理软件,最大的优势是它具备序列号管理的功能。用友T1商贸宝IT通讯版V1 1.0标准版是一款具备易学、易用、稳定高效的特别,同时也是一款面向各IT通讯市 场中,各地的手机批发商户,批发兼零售的较大型批发商户的信息管理系统。用友 T1商贸宝IT通讯版V11.0标准版集进货、销售、库存等物流业务管理和简单财务核 算于一体,并结合IT通讯市场中的常见业务如价保售后服务管理于其中。是一套真 正为IT通讯市场量身定做的信息化管理软件。用友T1商贸宝IT通讯版V11.0标准版 是目前最新的版本,这个版本继承了之前IT通讯版的基本结构和全部优势功能,并 在原用友T1商贸宝IT通讯版V10.2版的基础上,主要增加了"非严格序列号管理" 、"价保管理"两大功能。另外还对原有的核心功能如:基础信息、业务单据、钱

流单据、报表信息、售后服务、权限控制等方面有所改进,进一步提升产品各方面 性能,突出了产品的实用性、易用性、灵活性等特点。3、价格管理机制:本系统 提供了强大的价格管理体系功能,可以按商品、仓库、往来单位对进价、售价、成 本价的存取进行一系列的配置。

#### 一、联赛的建立

系统启用后, 在账套选择窗口中, 点击《创建账套》按钮, 进入创建账套对话框。"账套名称"处录 入适合你公司的账套名,可以为中文和字母,但数据库名称建议不使用中文,可以为字母和数字组 合,但不能以数字开头。注意: 如果企业需要创建多个账套时, 账套名称不能重复。在此系统提供 了演示账套和空账套两种,"演示账套"供客户试用使用。输入账套名称和数据库名称后点"空账套", 此时系统自动创建一个空的账套, 供用户使用。注: 管理员密码为用户安装SOL server 2000数据库 时输入的密码。如果当时未输入密码,则不填写此项。用户DEMO.初始密码为空

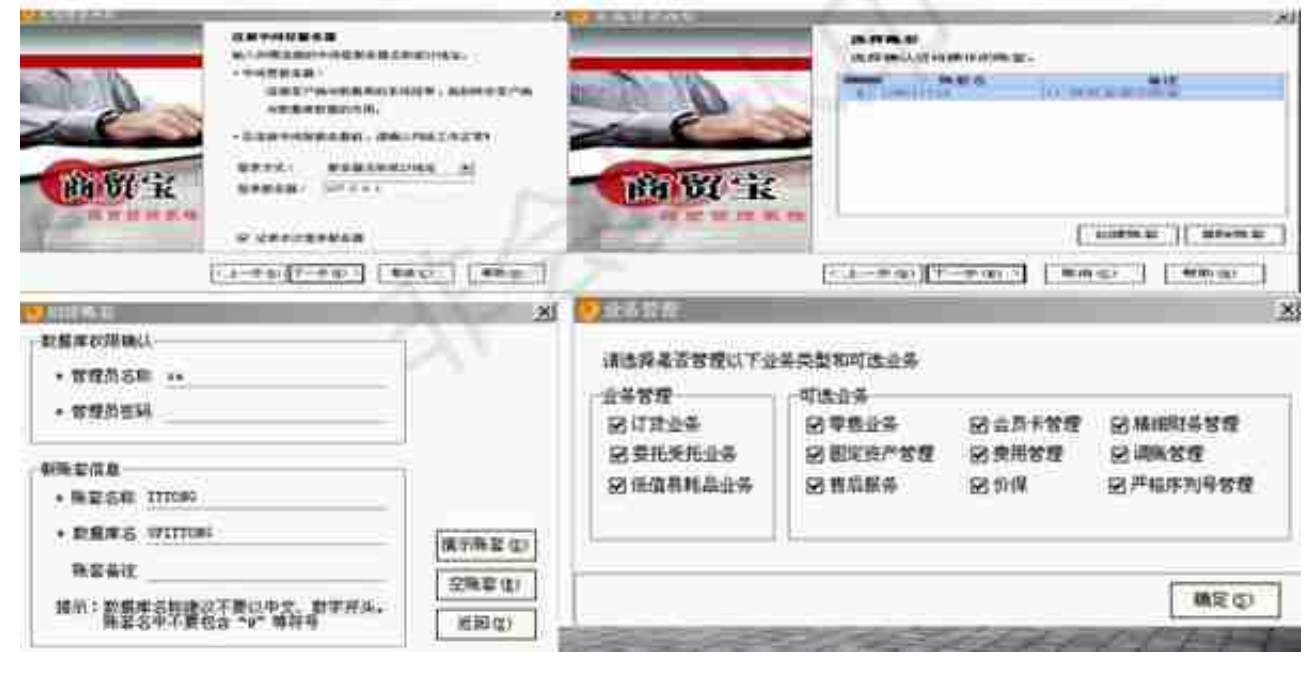

 $\omega \simeq 3$ 

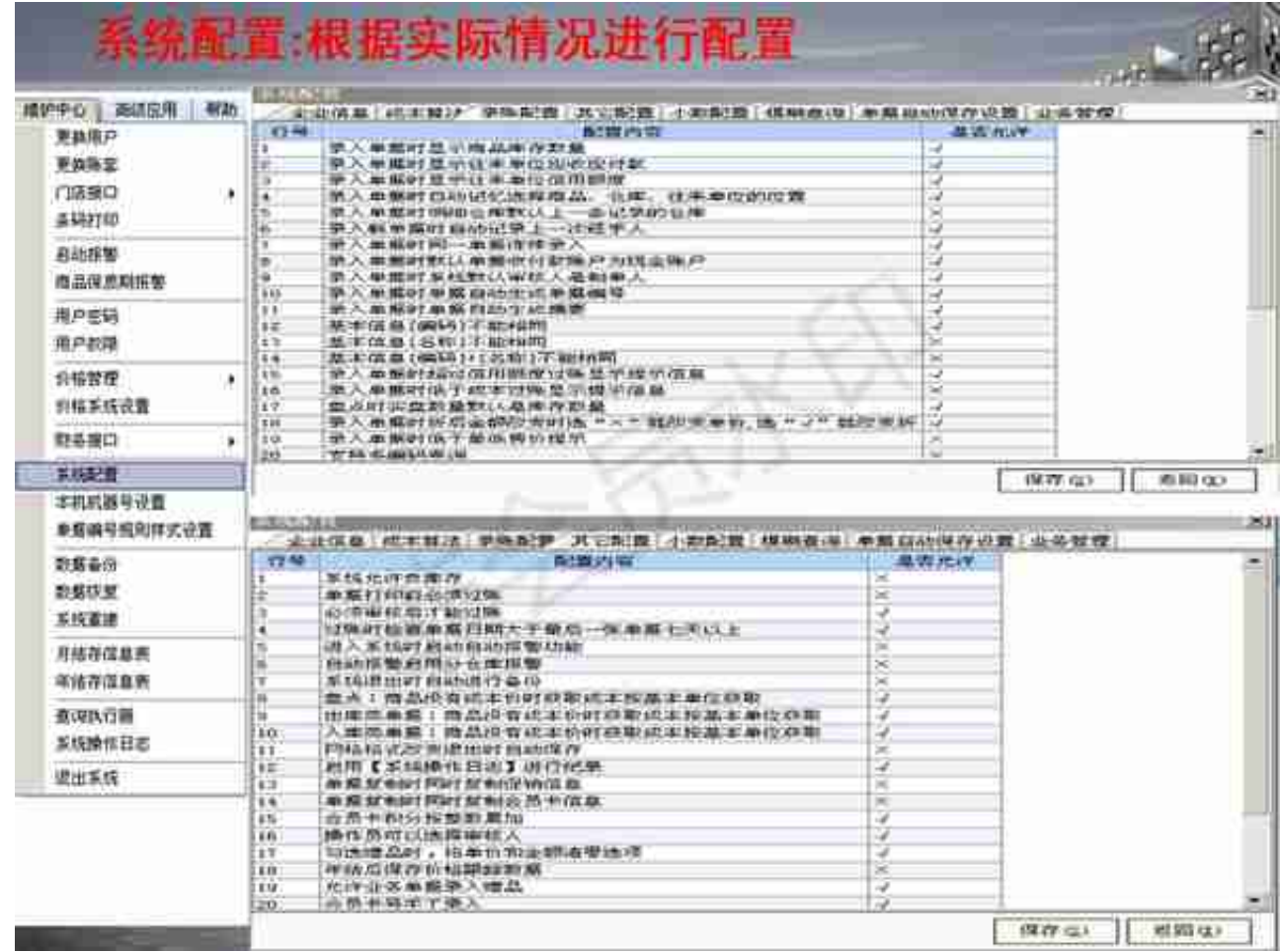

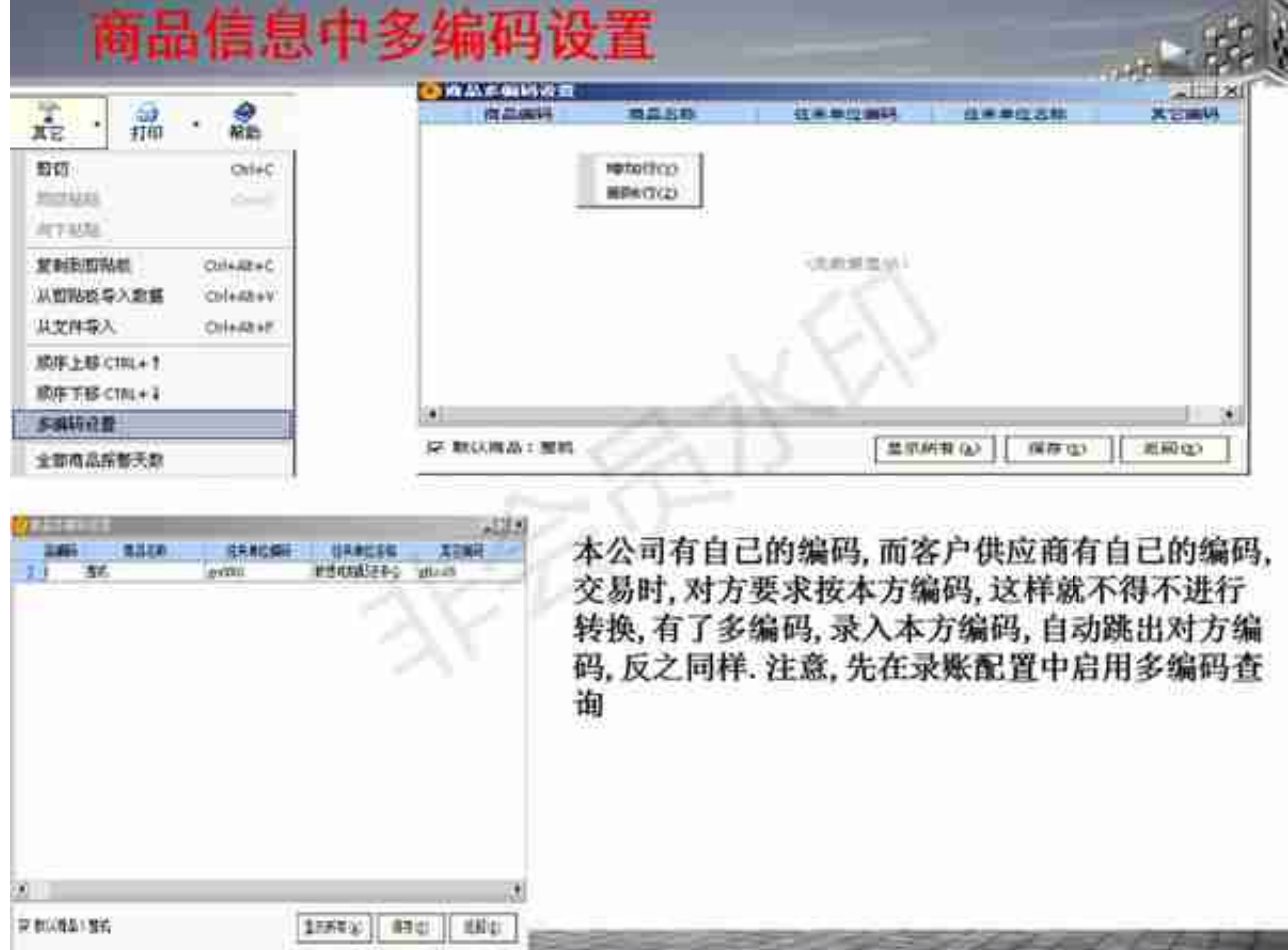

### 美于计价方法

二、初始化应该注意的一些事项:

1. 计价方法: 商贸宝目前支持加权移动平均, 先进先出, 后 进先出,手工指定四种计价方法,不支持全月平均计价方法。 后进先出法国家禁止使用了. 手工指定法也叫个别计价法. 一般 与批号管理关联. 在系统配置一成本算法选项卡中可以对商品 的成本算法配置进行选择,如果你选择了"根据商品设置的成 本算法", 那么你在录入商品信息的时候可以进行成本算法的 选择。注意: 你要是没有选择"根据商品设置的成本算法", 而选择了成本算法配置中的其他计价方法, 那么在商品录入时 候, 成本算法是不能选择的, 也就不支持一套账中使用多种成 本算法。在成本算法中,只有加权平均成本算法支持负库存, 其他计价方法不支持负库存。手工指定成本算法支持保质期管 理,先进先出,后进先出,手工指定成本算法支持批次管理, 可以在库存状况表--其他一商品批次查看批次详情。注T1系列 管理软件加权移动成本算法成本实时计算

 $\omega_{\rm c} \simeq 3$ 

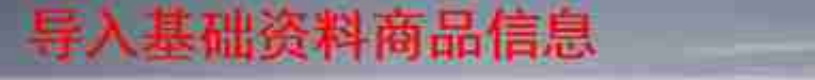

4. 基本信息的建立, 可以通过文件导入完成, 如: 商品信息的导入从商 品信息界面中选择导入。

 $m^2$ 

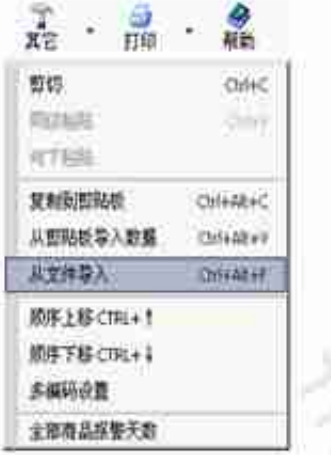

目前商贸宝基本信息的导入只能导明细不能导入大类,因此在导入完明细 后要进行大类的建立, 建立好大类后, 选择商品明细, 然后点击其他一 剪切,再选中所在的大类,然后选择向下粘贴,这样就实现对商品分级。 注意: 在分类时候商品级次中的明细数量不要超过500个, 最好控制在 300个以内,否则会有效率问题。

### 导入库存期初

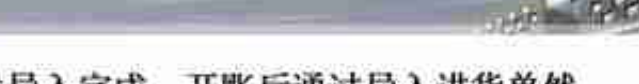

4. 库存期初的建立, 可以通过文件导入完成, 开账后通过导入进货单然 后年结,清一下进货的住来单位往来余额,就可以了

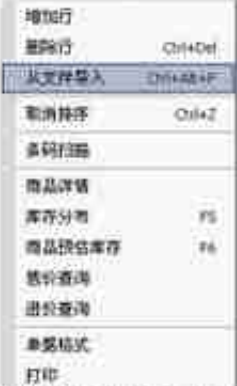

期初成本的录入: 是成本价格, 还是含税价格取决于公司是一般纳税人, 还是小规模纳税人。一般纳税人的税率是17%,可以抵扣开具了增值票购 进货物的税额。小规模纳税人的税率自2009年1月1日起是3%,不能抵扣 进项税金: 小规模也不能开具增值税发票, 因此小规模纳税人的成本都是 含税的, 在辅导用户录入的时候, 由用户自己确定他们的成本是否含税

### 开账

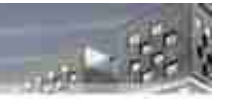

当所有期初都准录入完毕可以开账

1.库存期初2.往来期初(单位和个人)3.现金银行4.委托代销5.受 托代销.6.低值易耗品.7.期初固定资产8.期初资产负债数据

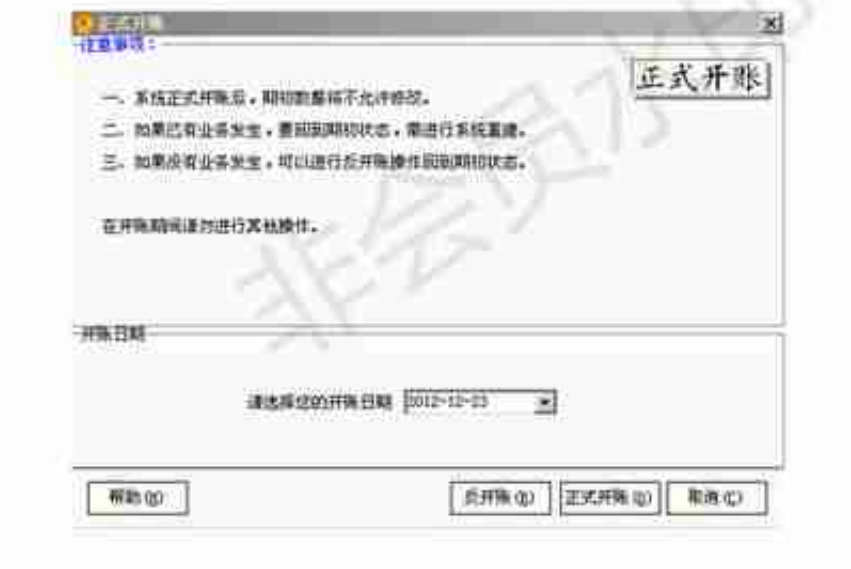

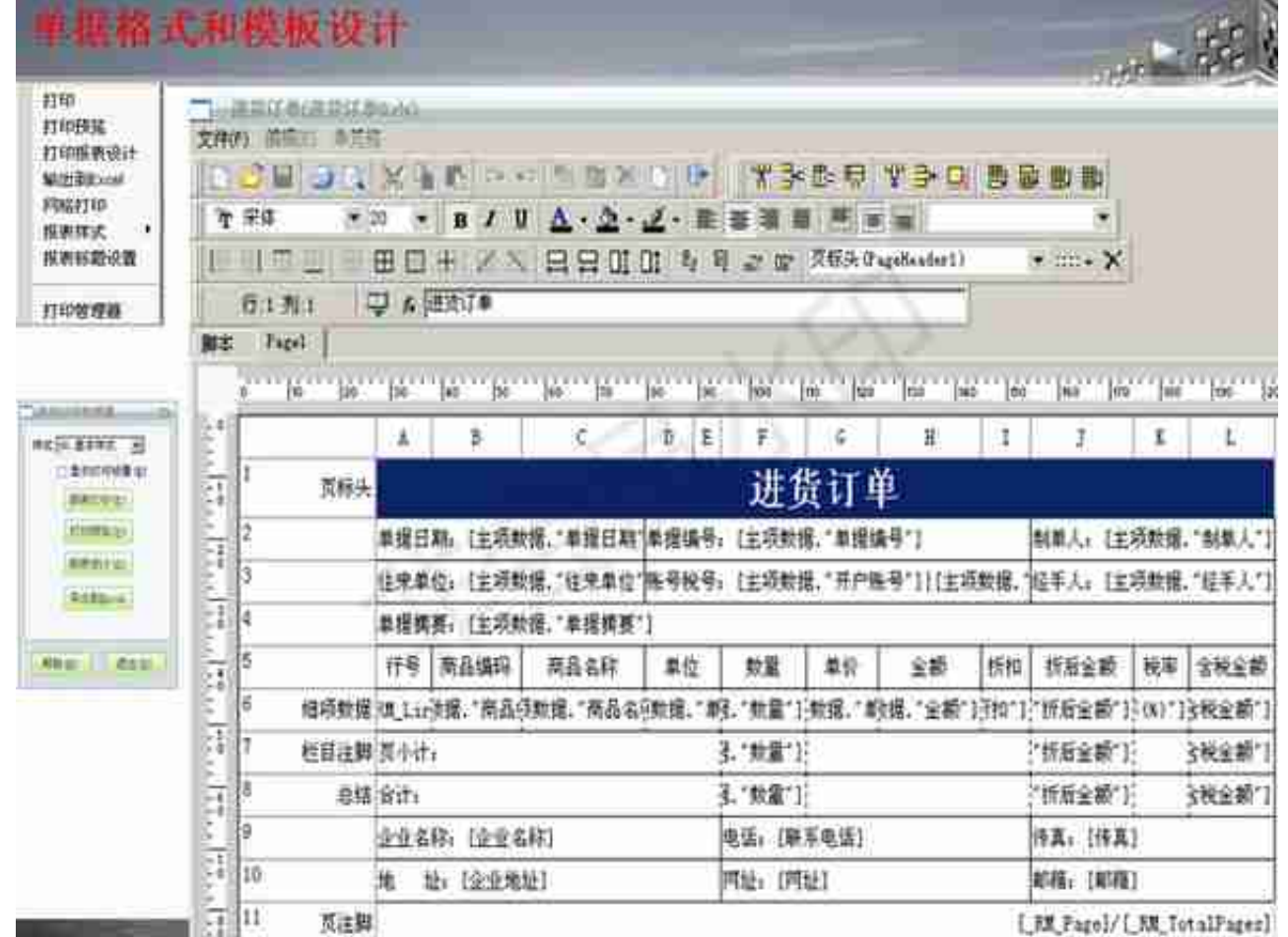

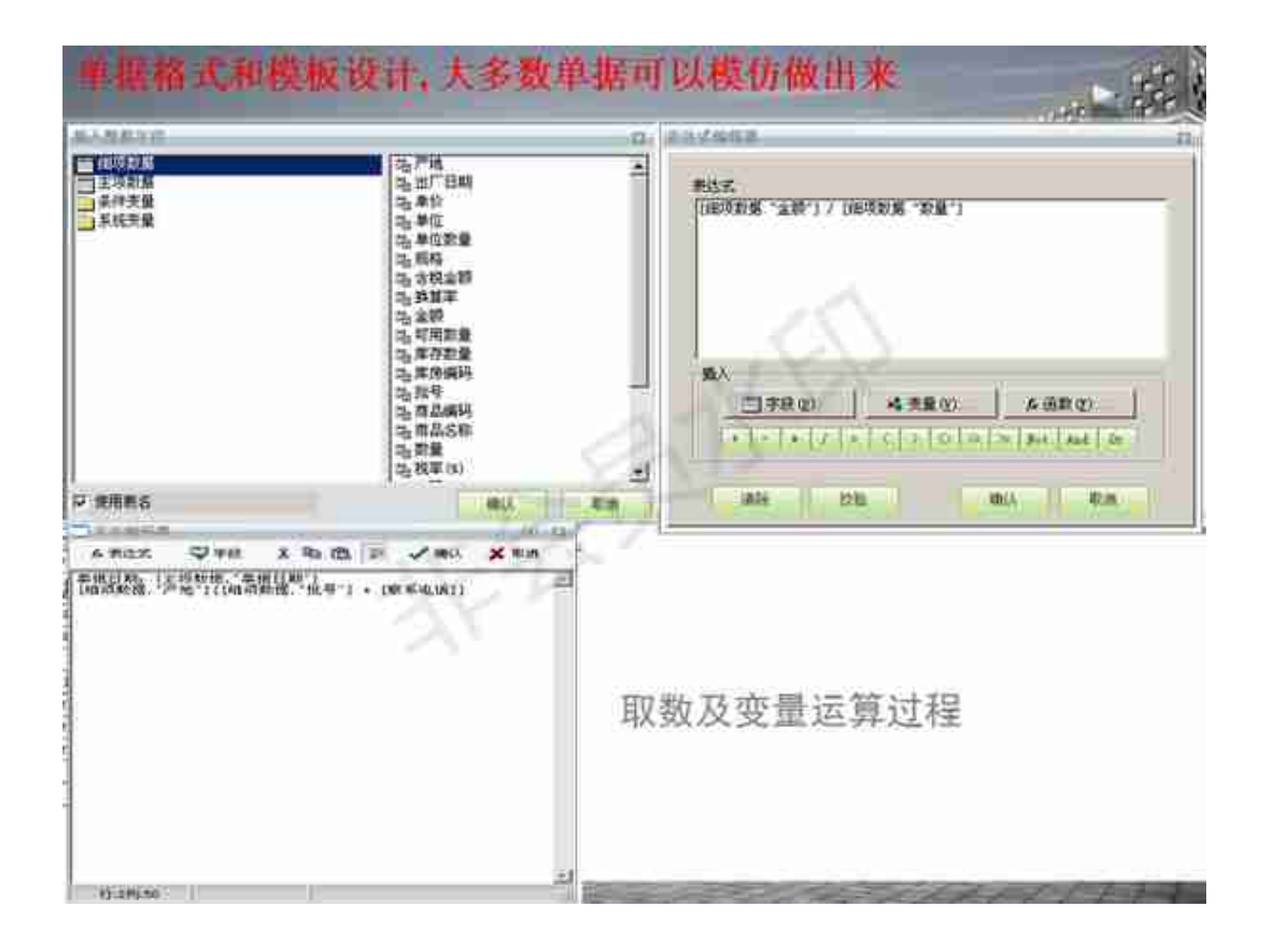

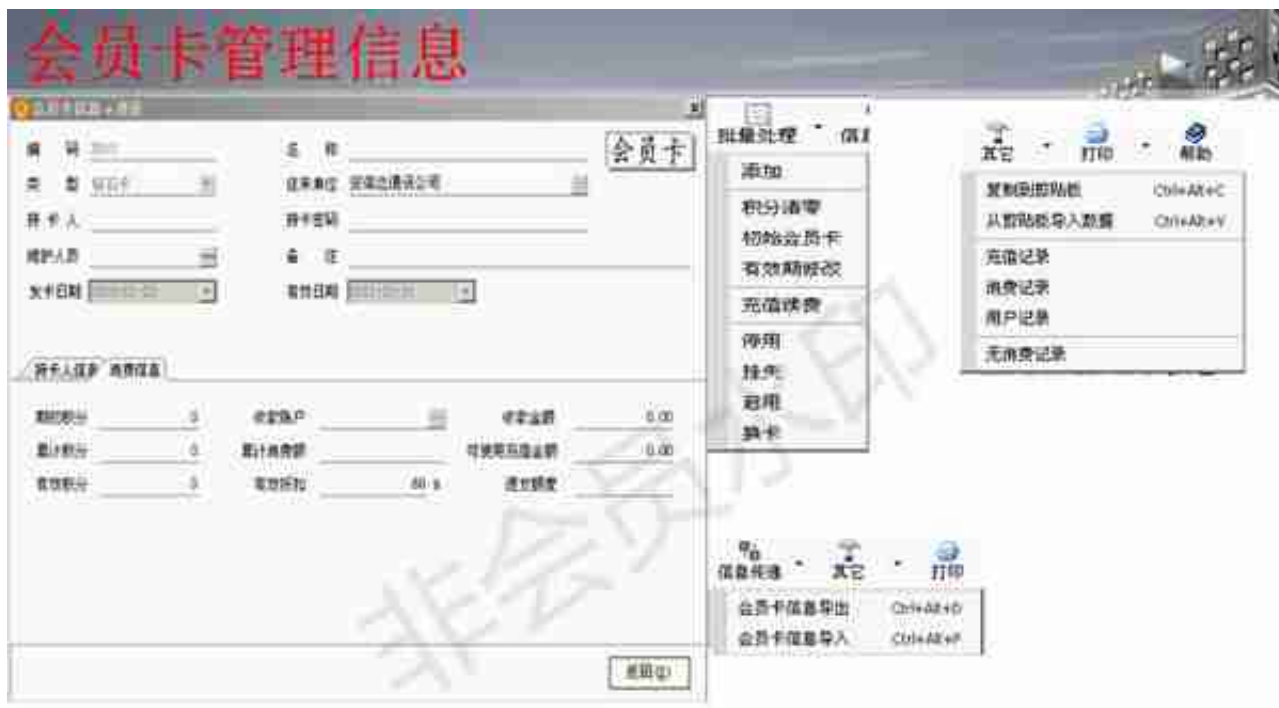

# 会员卡可以导入,可以换卡,有效期,充值 续费,挂失,停用,积分清零等

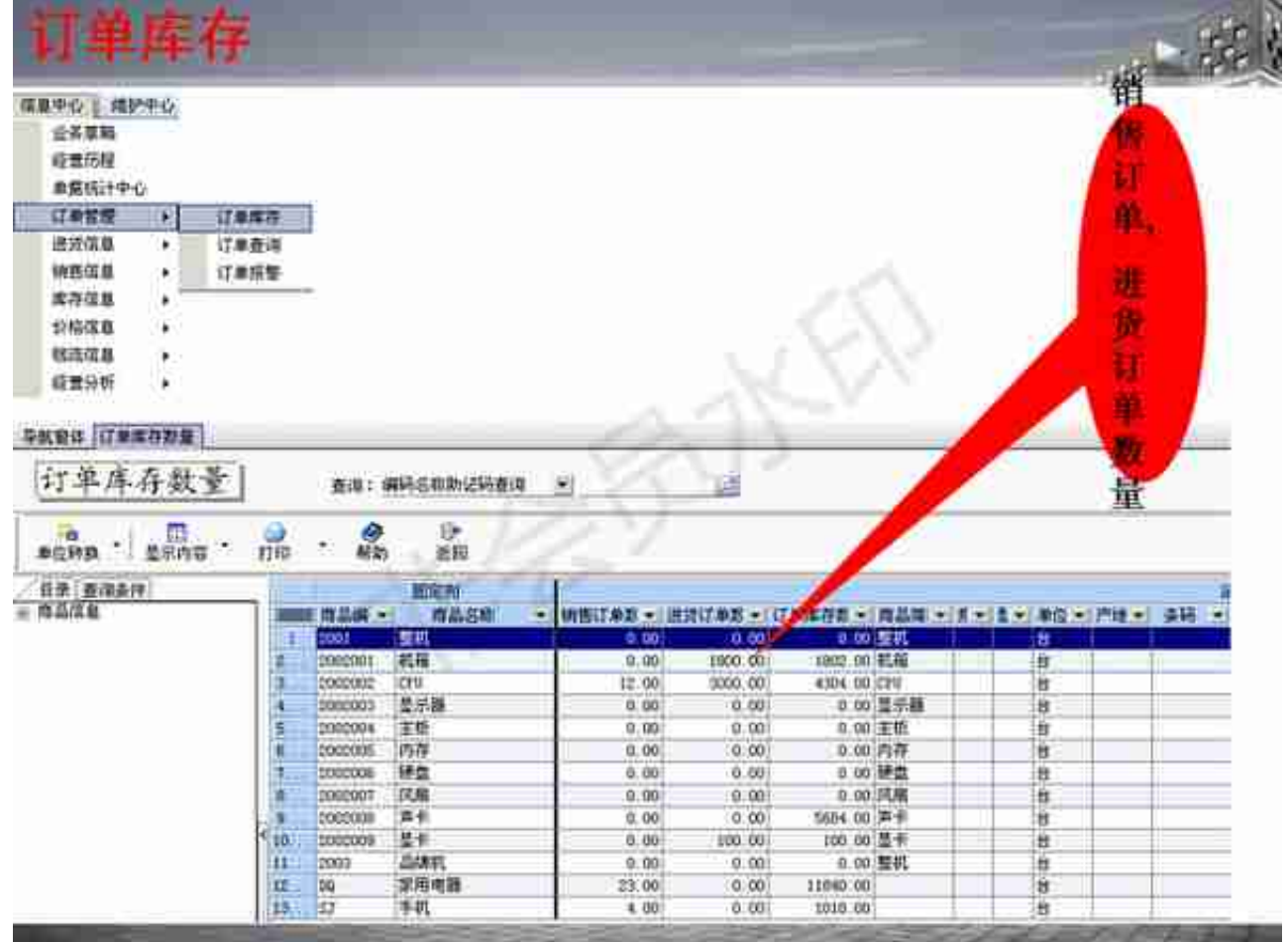

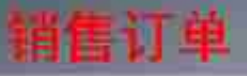

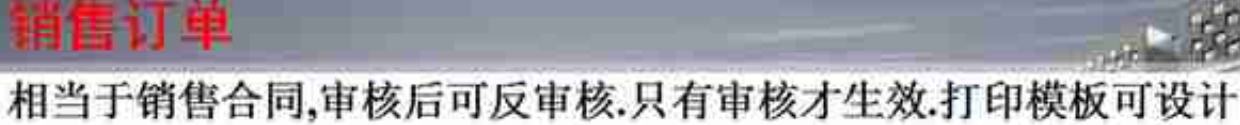

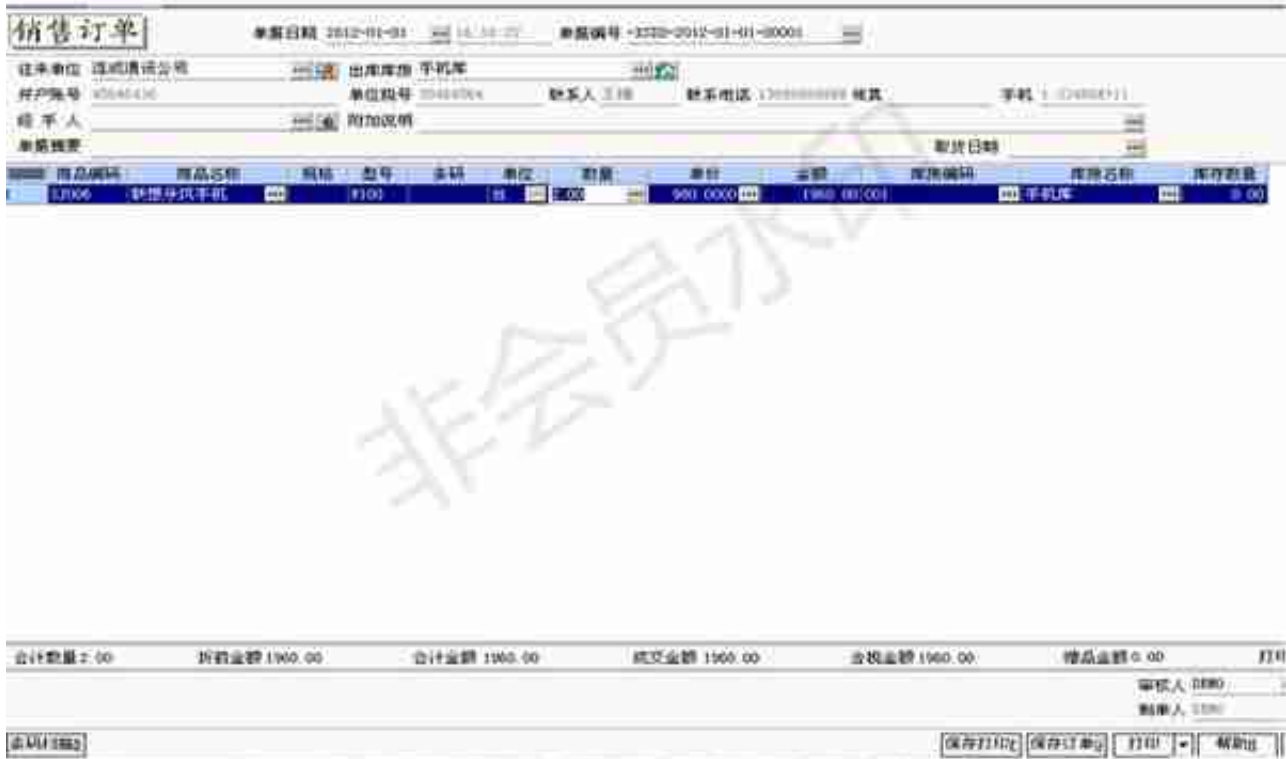

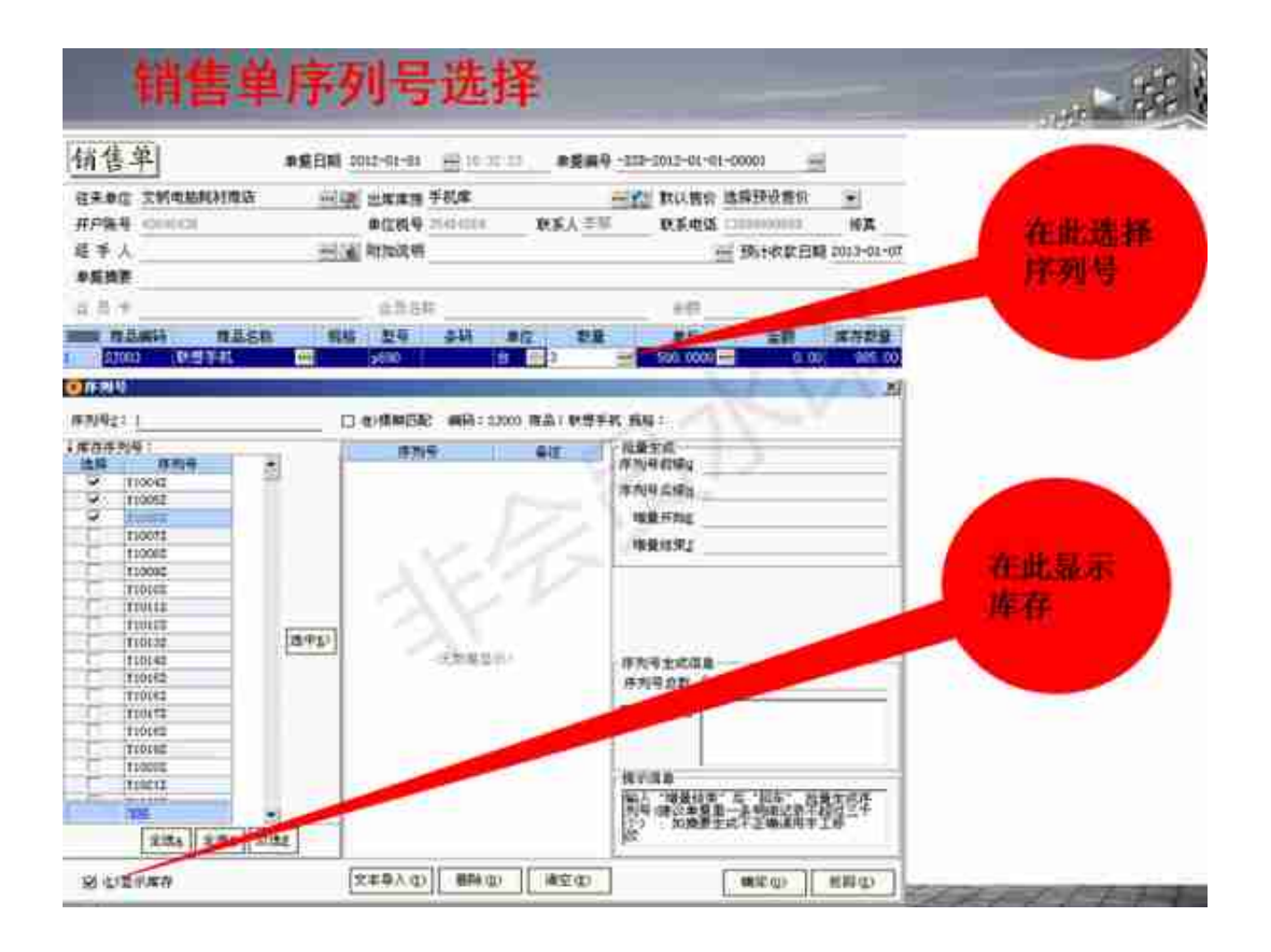

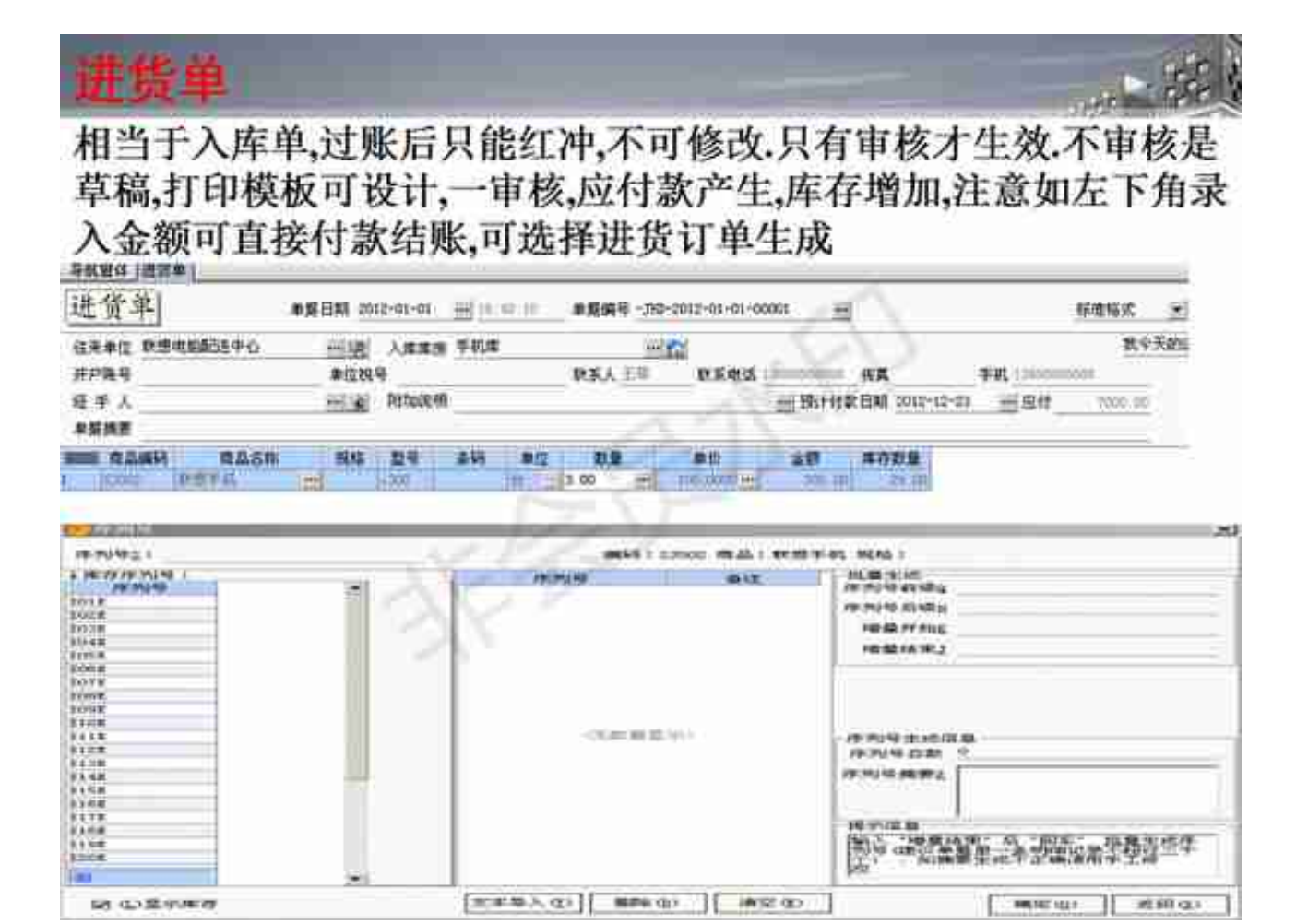

## 报表查询信息中心  $\omega$  -  $\omega$ 1.业务草稿,未审核的都在这里 2.经营历程,所有单据的集合. 3.订单信息 4.销售信息 **TERMANY** 5.进货信息 6.库存信息 7.价格信息 8.钱流信息 9.经营分析 10.应收应付查询

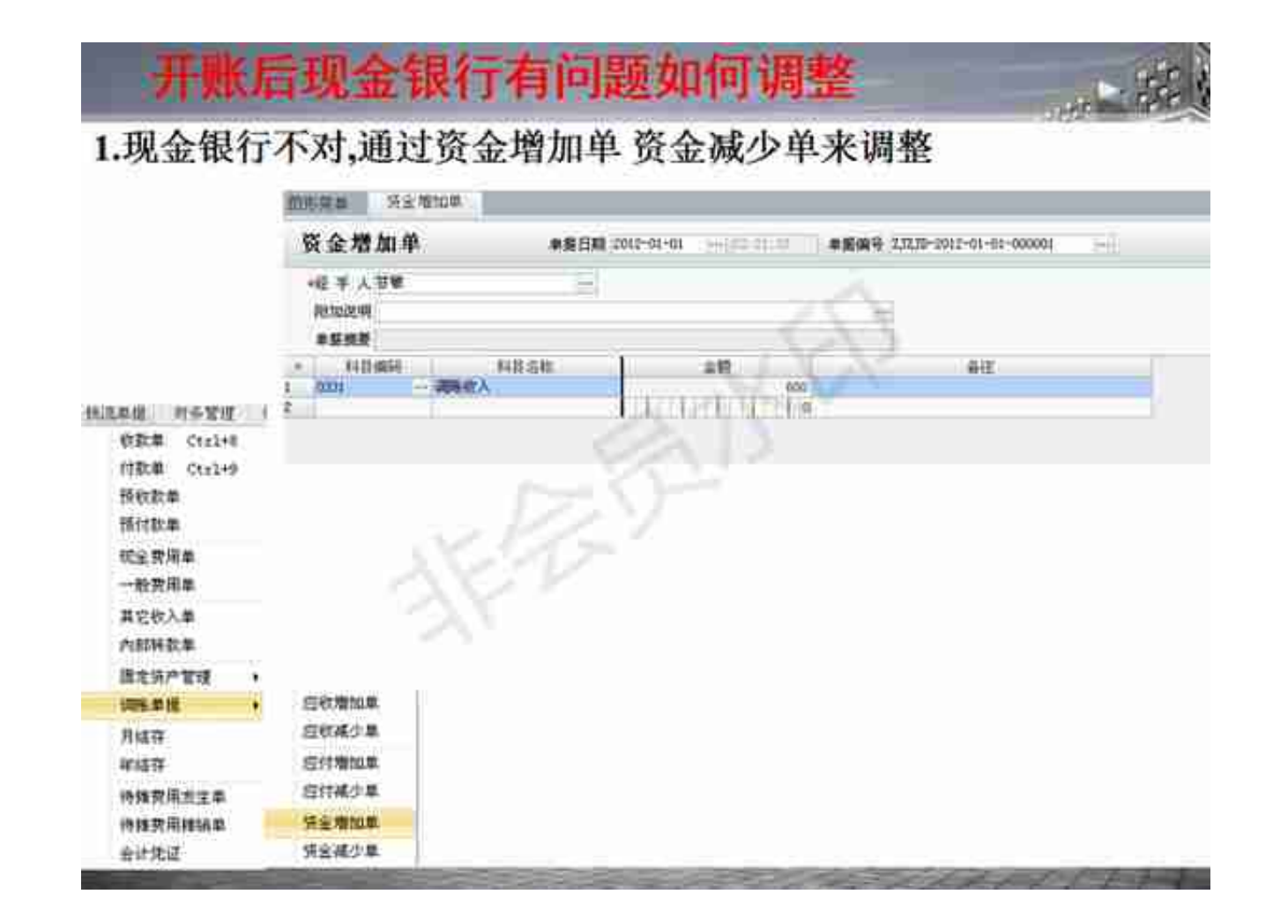

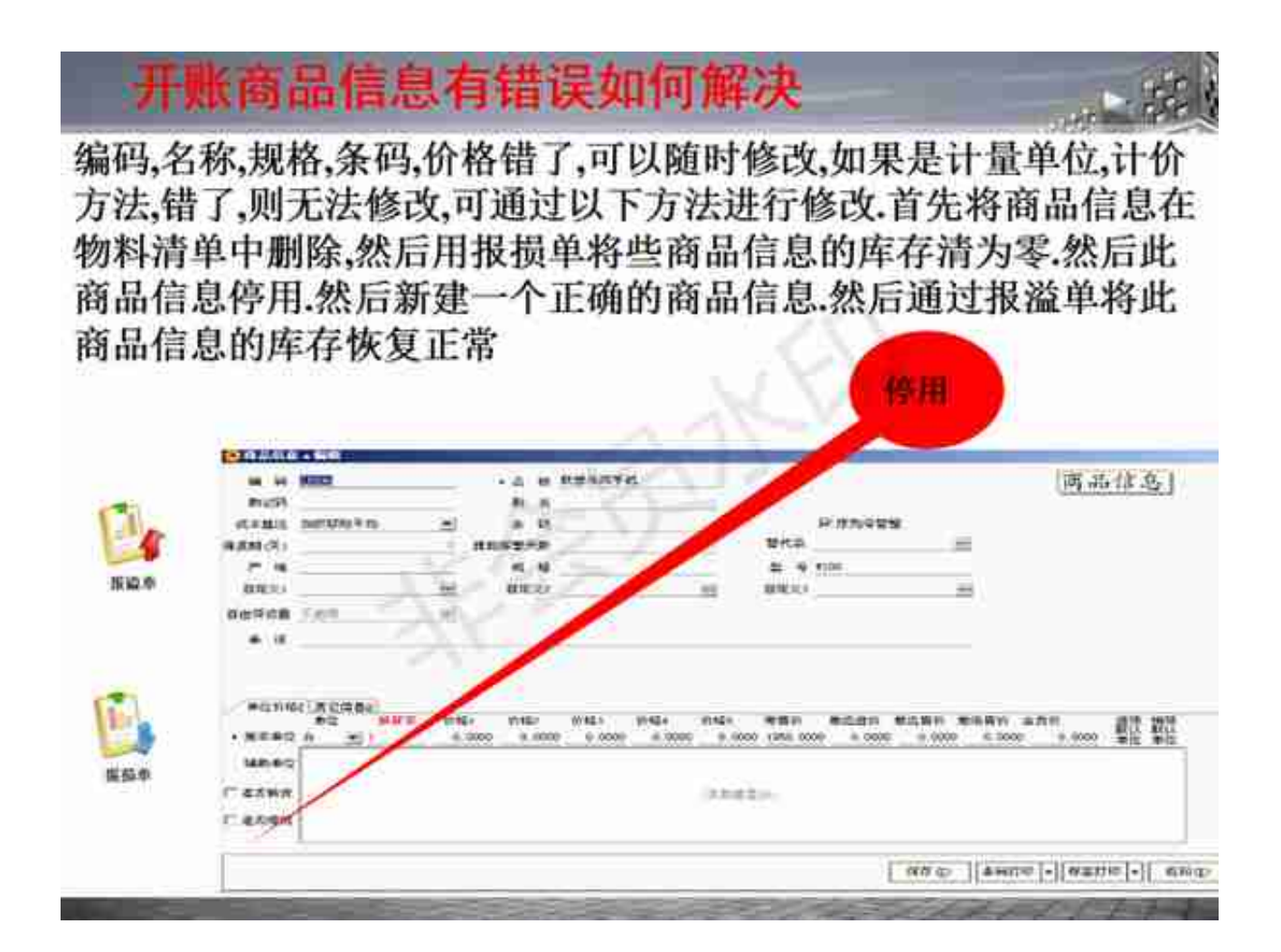

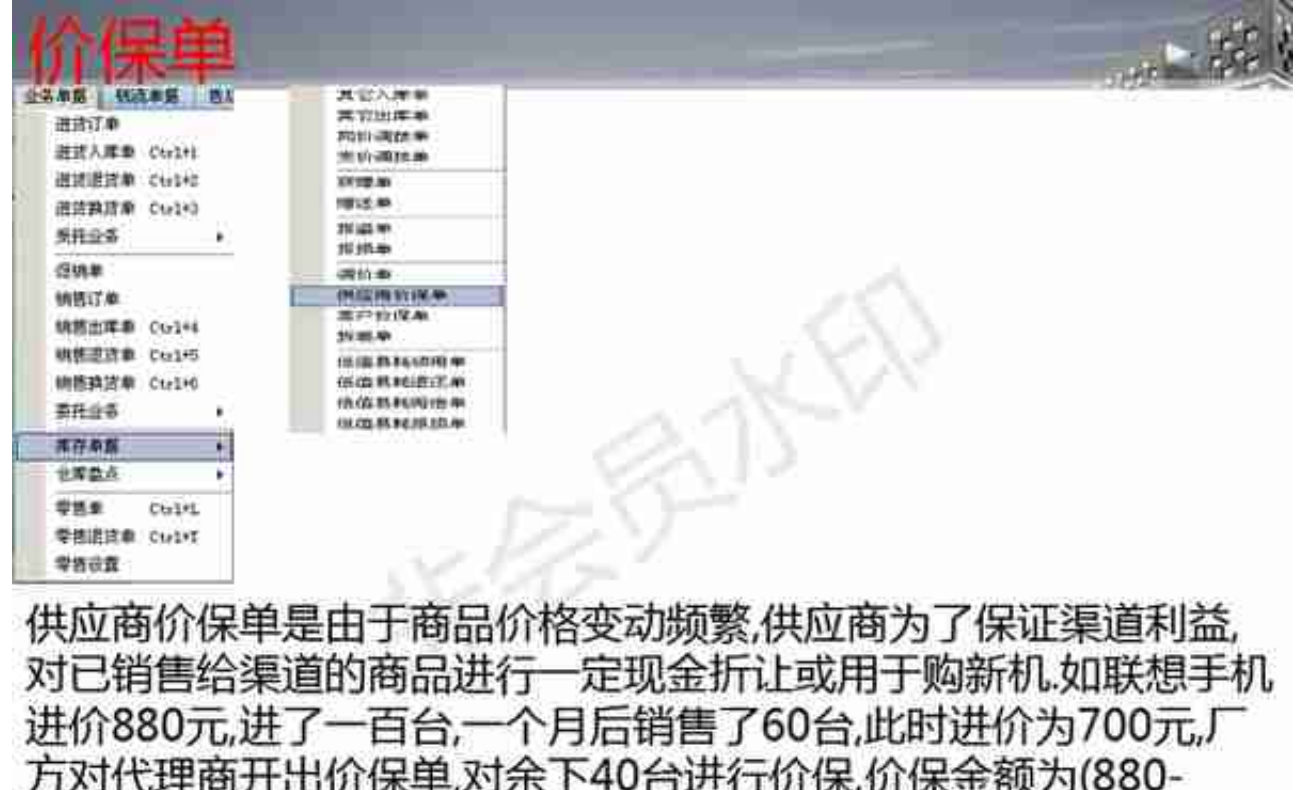

保(客户价保)

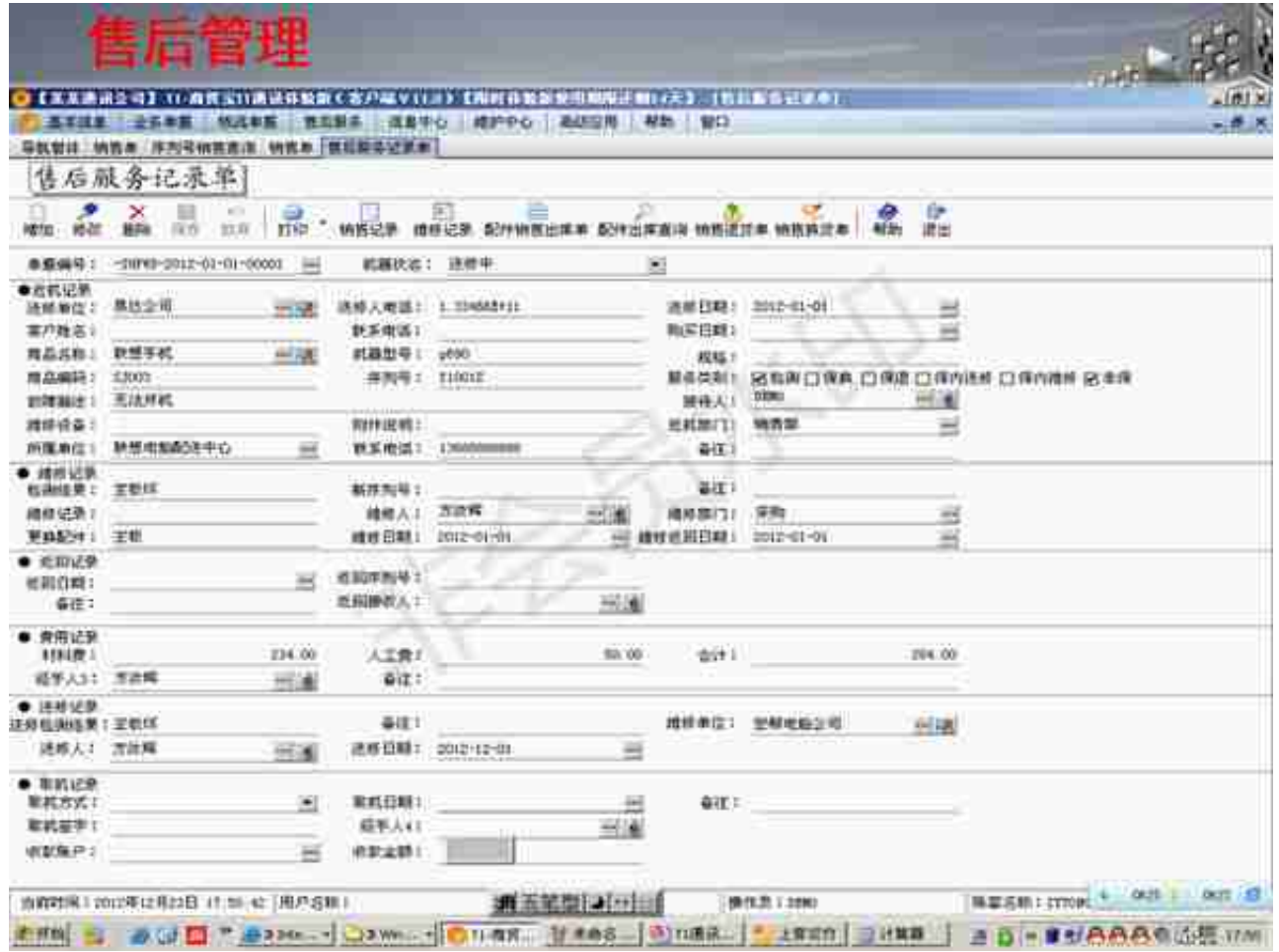

### 售后管理

 $\omega = 3$ 售后服务记录单数据录入要求 ·单据编号: 单据编号根据设置生成。 机器状态 新增单据时候,机器状态默认为维修中,可以重新选择修改。 注:可在"基本信息"中"编辑机器"状态 送修单位,送修人电话,联系电话,商品名称,机器型号,所属单位 输入"序列号"后,又系统自动填入。 - 送修日期 默认为新增单据日期,可以调出日期控件修改。 购买日期 由用户手工输入。 接待人 默认为新增单据的操作员,可以调出职员档案修改。 服务类别 有检测,保换,保修,非保四种。可以多选。 序列号 机器所带的序列号。输入序列号之后:

#### 售后管理

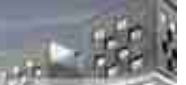

#### 维修人

默认为填写维修记录的操作员,维修记录填完回车后,维修人如果 没有填写,自动将当时的操作员填入"维修人"中;如果维修人已经 填写,则不会更改,用户可以调用职员档案重新输入。

·维修日期

将填维修记录时的日期默认填入"维修日期"中,用户可以调用日期 控件修改。

经手人3

默认为填入"材料费"的操作员。

·取机方式

手工输入,但是默认记录最近十次的输入内容,输入第一个字后, 自动显示存储的内容供用户选择。

经手人4

默认为填写"取机方式"的操作员,取机日期默认为填取机方式时的 日期,用户可以调用日期控件修改。

备注:其余内容由用户根据需要填写。

## 系列号和售后相关报表

#### 序列号进销跟踪表

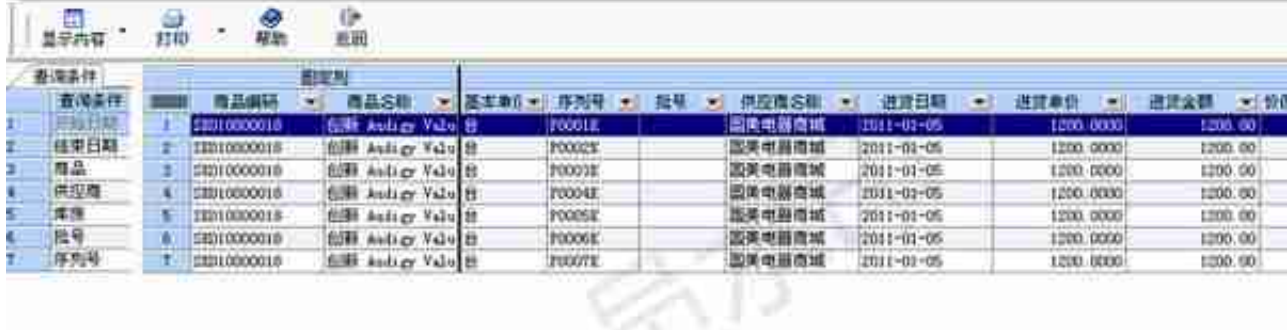

S.

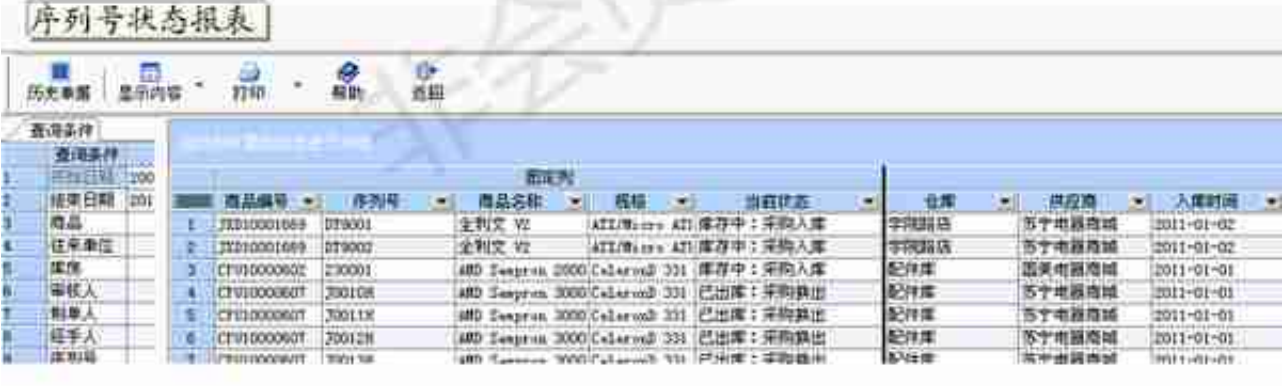

 $\sim 22$ 

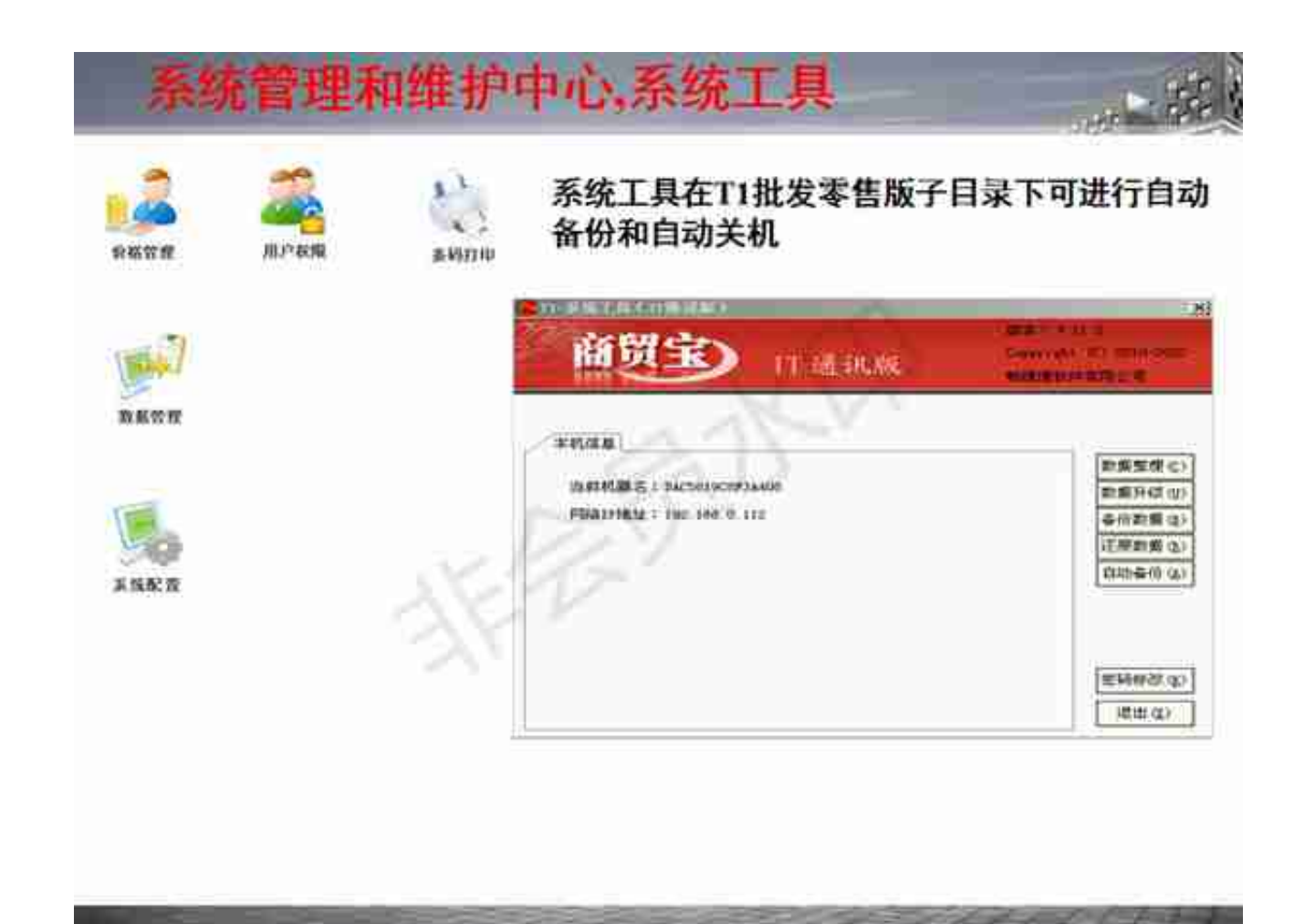

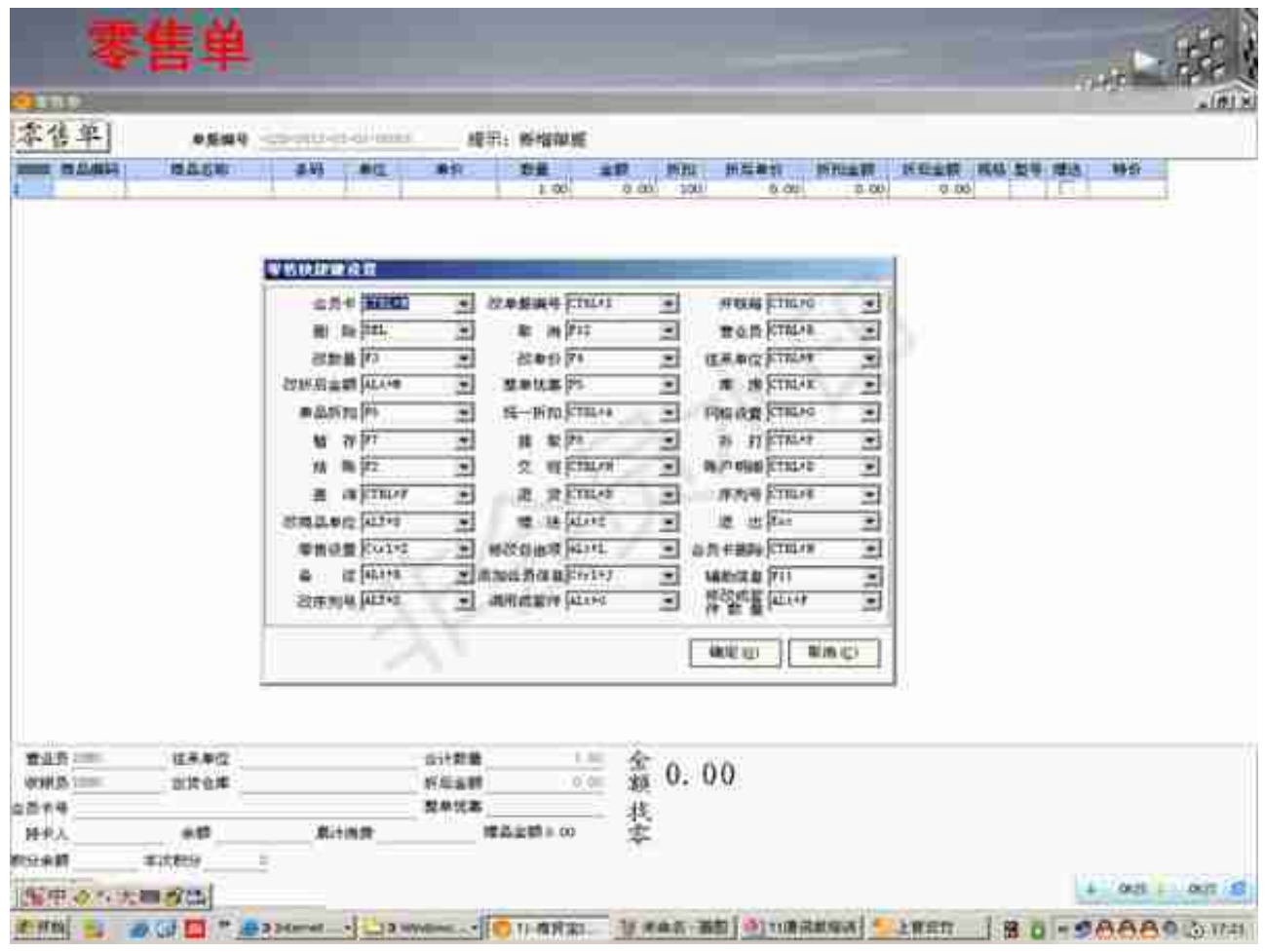